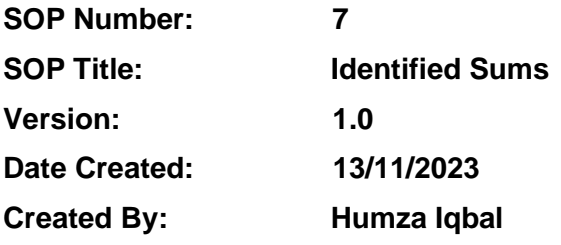

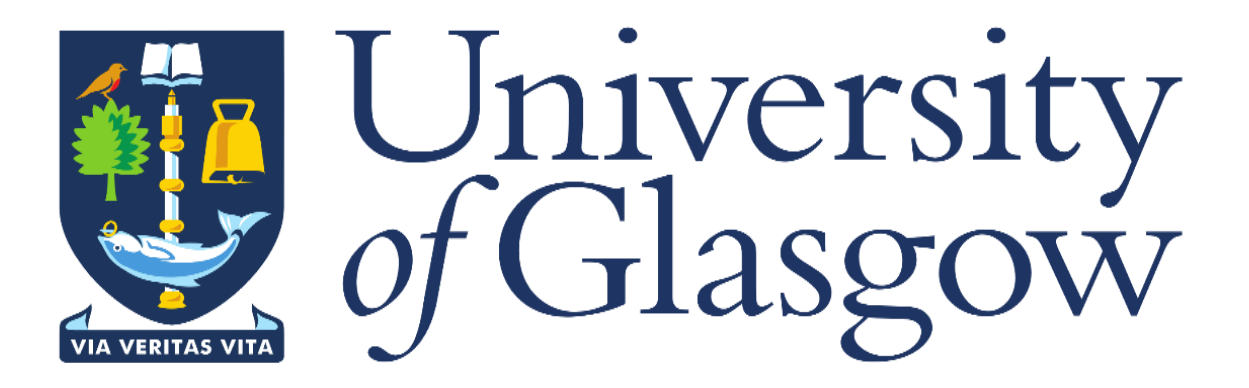

## **1. INTRODUCTION**

Estates budgets include individual budget lines for Identified Sums. Now that Estates project budgets are held on Agresso, a means of identifying budget lines related to an identified sum is required.

## **2. PURPOSE**

This is done by setting up Identified Sum values with the appropriate description and linking them to the correct sub-project. This is done by Estates Finance **prior to loading** the project's original budget onto Agresso.

This means that an identified sum number is unique. It is not repeated on other projects and only links to one sub-project. The identified sum number **must** be entered when completing a change control request for funds being moved from an Identified Sum budget line.

## **3. CHANGE CONTROL WF HISTORY ENQUIRY**

When logged into Agresso, click on the **'Reports'** option on the left-hand side, then open folder **'18 – Estates PM Enquiries'**, then select the **'ID Sums on Project'** report.

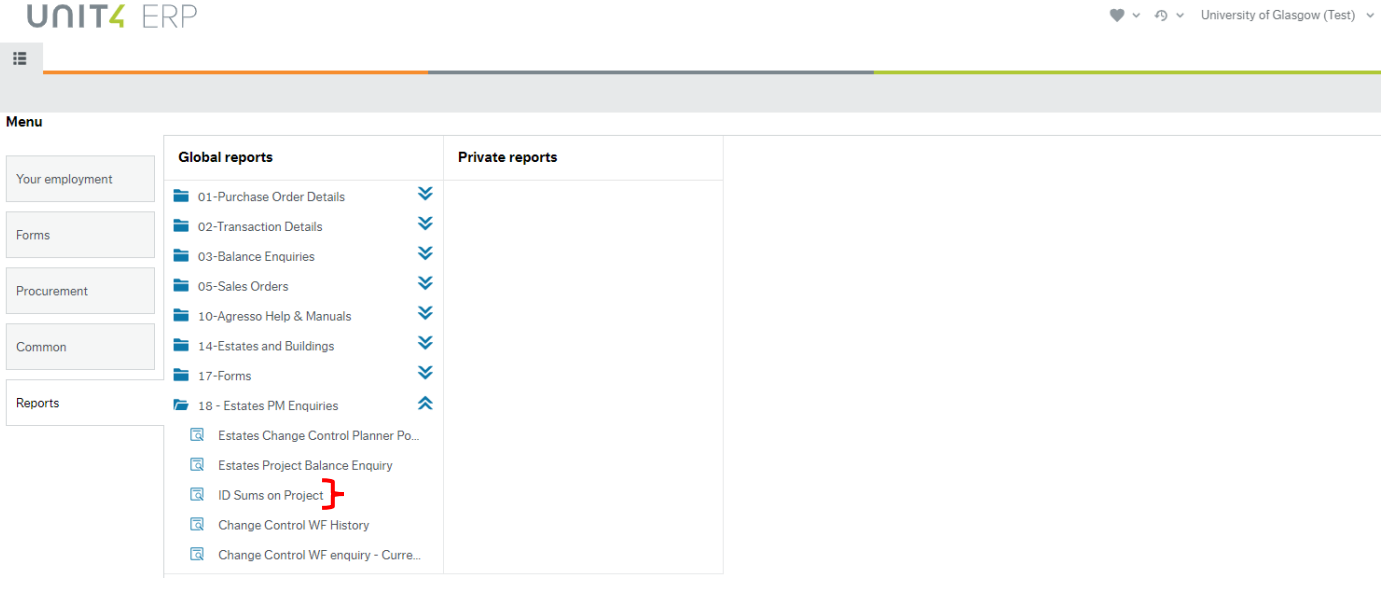

## Once the enquiry has been opened, the below screen will appear:

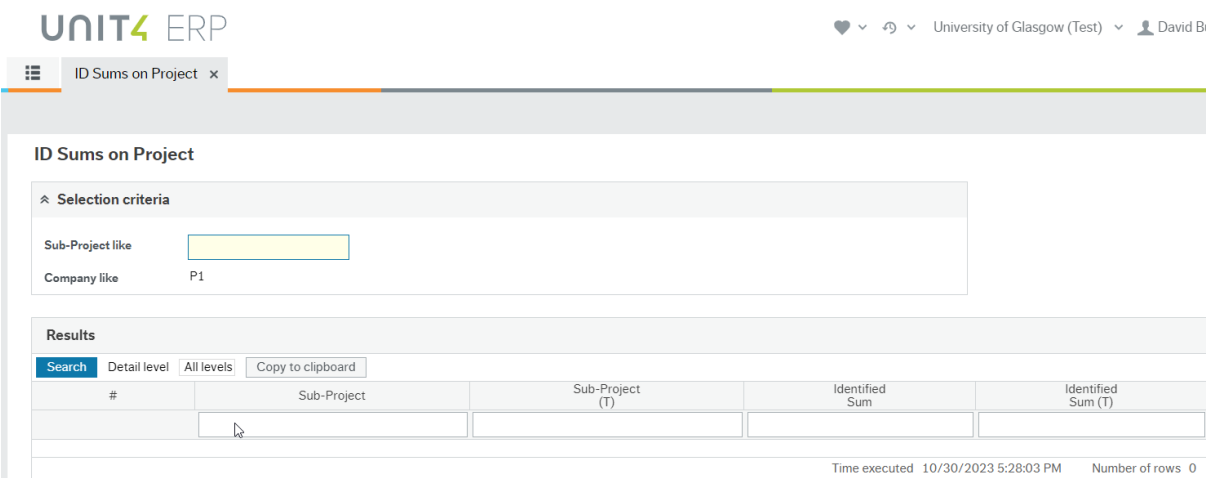

Enter the number of the Sub-Project that you wish to enquire upon and click on 'Search'. Your results will be displayed as shown below:

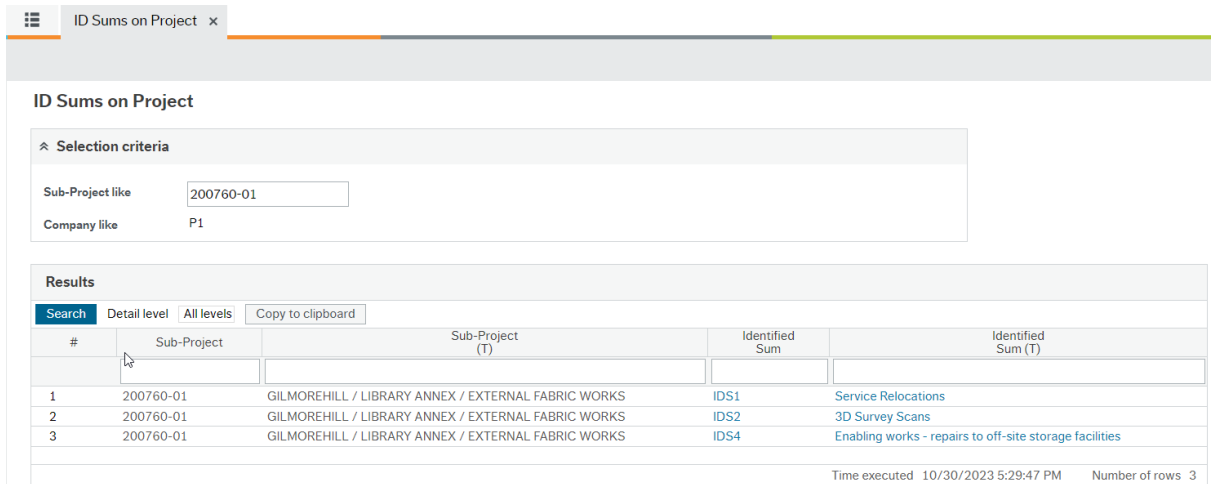